# **Práctica de laboratorio: Armado de una red conmutada con enlaces redundantes**

### **Topología**

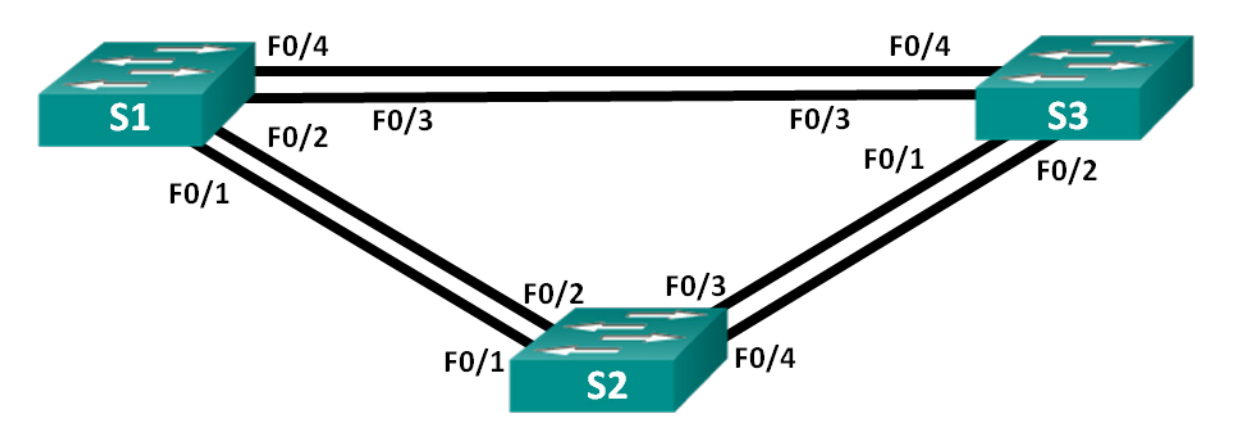

### **Tabla de direccionamiento**

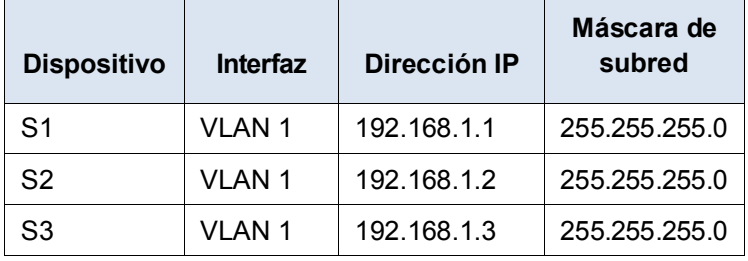

### **Objetivos**

**Parte 1: Armar la red y configurar los ajustes básicos de los dispositivos**

**Parte 2: Determinar el puente raíz**

**Parte 3: Observar la selección del puerto STP sobre la base del costo de puerto**

**Parte 4: Observar la selección del puerto STP sobre la base de la prioridad de puerto**

### **Aspectos básicos/situación**

La redundancia aumenta la disponibilidad de los dispositivos en la topología de la red mediante la protección de la red contra un único punto de falla. La redundancia en una red conmutada se logra con el uso de varios switches o varios enlaces entre switches. Cuando se introduce la redundancia física en un diseño de red, se producen bucles y se duplican las tramas.

El protocolo de árbol de expansión (STP) se desarrolló como mecanismo para evitar bucles de capa 2 en los enlaces redundantes en una red conmutada. STP asegura que exista sólo una ruta lógica entre todos los destinos de la red, al realizar un bloqueo de forma intencional a aquellas rutas redundantes que puedan ocasionar un bucle.

En esta práctica de laboratorio, utilizará el comando **show spanning-tree** para observar el proceso de elección del puente raíz con STP. También observará el proceso de selección de puertos según el costo y la prioridad.

**Nota:** los switches que se utilizan son Cisco Catalyst 2960s con Cisco IOS versión 15.0(2) (imagen lanbasek9). Se pueden utilizar otros switches y otras versiones de Cisco IOS. Según el modelo y la versión de Cisco IOS, los comandos disponibles y los resultados que se obtienen pueden diferir de los que se muestran en las prácticas de laboratorio.

**Nota:** Asegúrese de que los switches se hayan borrado y no tengan configuraciones de inicio. Si no está seguro, consulte al instructor.

#### **Recursos necesarios**

- 3 switches (Cisco 2960 con Cisco IOS versión 15.0(2), imagen lanbasek9 o comparable)
- Cables de consola para configurar los dispositivos Cisco IOS mediante los puertos de la consola
- Cables Ethernet, como se muestra en la topología

### **Parte 1: Armar la red y configurar los ajustes básicos de los dispositivos**

En la parte 1, establecerá la topología de la red y configurará los parámetros básicos en los switches.

#### **Paso 1: Realizar el cableado de red como se muestra en la topología.**

Conecte los dispositivos como se muestra en la topología y realice el cableado necesario.

#### **Paso 2: Inicializar y volver a cargar los switches según sea necesario.**

#### **Paso 3: Configurar los parámetros básicos para cada switch.**

- a. Desactive la búsqueda de DNS.
- b. Configure el nombre del dispositivo como se muestra en la topología.
- c. Asigne **class** como la contraseña cifrada del modo EXEC privilegiado.
- d. Asigne **cisco** como la contraseña de vty y la contraseña de consola, y habilite el inicio de sesión para las líneas de vty y de consola.
- e. Configure logging synchronous para la línea de consola.
- f. Configure un aviso de mensaje del día (MOTD) para advertir a los usuarios que el acceso no autorizado está prohibido.
- g. Configure la dirección IP que se indica en la tabla de direccionamiento para la VLAN 1 en todos los switches.
- h. Copie la configuración en ejecución en la configuración de inicio

#### **Paso 4: Probar la conectividad.**

Verifique que los switches puedan hacer ping entre sí.

- ¿Se puede hacer ping del S1 al S2? \_\_\_\_\_\_\_\_\_\_\_\_\_\_
- ¿Se puede hacer ping desde el S1 en el S3? \_\_\_\_\_\_\_\_\_\_\_\_\_\_
- ¿Se puede hacer ping desde el S2 en el S3? \_\_\_\_\_\_\_\_\_\_\_\_\_\_

Lleve a cabo la resolución de problemas hasta que pueda responder afirmativamente todas las preguntas.

### **Parte 2: Determinar el puente raíz**

Toda instancia de spanning-tree (LAN conmutada o dominio de broadcast) posee un switch designado como puente raíz. El puente raíz sirve como punto de referencia para todos los cálculos de spanning-tree para determinar las rutas redundantes que deben bloquearse.

Un proceso de elección determina el switch que se transforma en el puente raíz. El switch con el menor identificador de puente (BID) se convierte en el puente raíz. El BID está compuesto por un valor de prioridad del puente, una ID de sistema extendido y la dirección MAC del switch. El valor de prioridad puede variar entre 0 y 65535, en incrementos de 4096, con un valor predeterminado de 32768.

#### **Paso 1: Desactivar todos los puertos en los switches.**

- **Paso 2: Configurar los puertos conectados como enlaces troncales.**
- **Paso 3: Activar los puertos F0/2 y F0/4 en todos los switches.**

#### **Paso 4: Mostrar la información del árbol de expansión.**

Emita el comando **show spanning-tree** en los tres switches. La prioridad de la ID de puente se calcula agregando el valor de prioridad y la ID de sistema extendido. La ID de sistema extendido siempre es el número de VLAN. En el ejemplo que se muestra a continuación, los tres switches tienen los mismos valores de prioridad de ID de puente (32769 = 32768 + 1, donde la prioridad predeterminada es 32768, y el número de VLAN es 1); por lo tanto, el switch con la menor dirección MAC se convierte en el puente raíz (en el ejemplo, el S2).

#### S1# **show spanning-tree**

```
VLAN0001
```

```
 Spanning tree enabled protocol ieee 
 Root ID Priority 32769 
          Address 0cd9.96d2.4000 
          Cost. 19
          Port 2 (FastEthernet0/2)
           Hello Time 2 sec Max Age 20 sec Forward Delay 15 sec
```
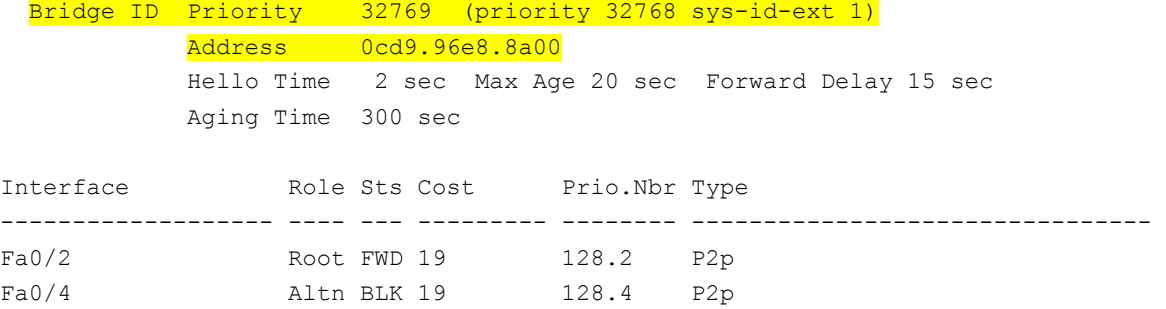

#### S2# **show spanning-tree**

VLAN0001 Spanning tree enabled protocol ieee Root ID Priority 32769 Address 0cd9.96d2.4000

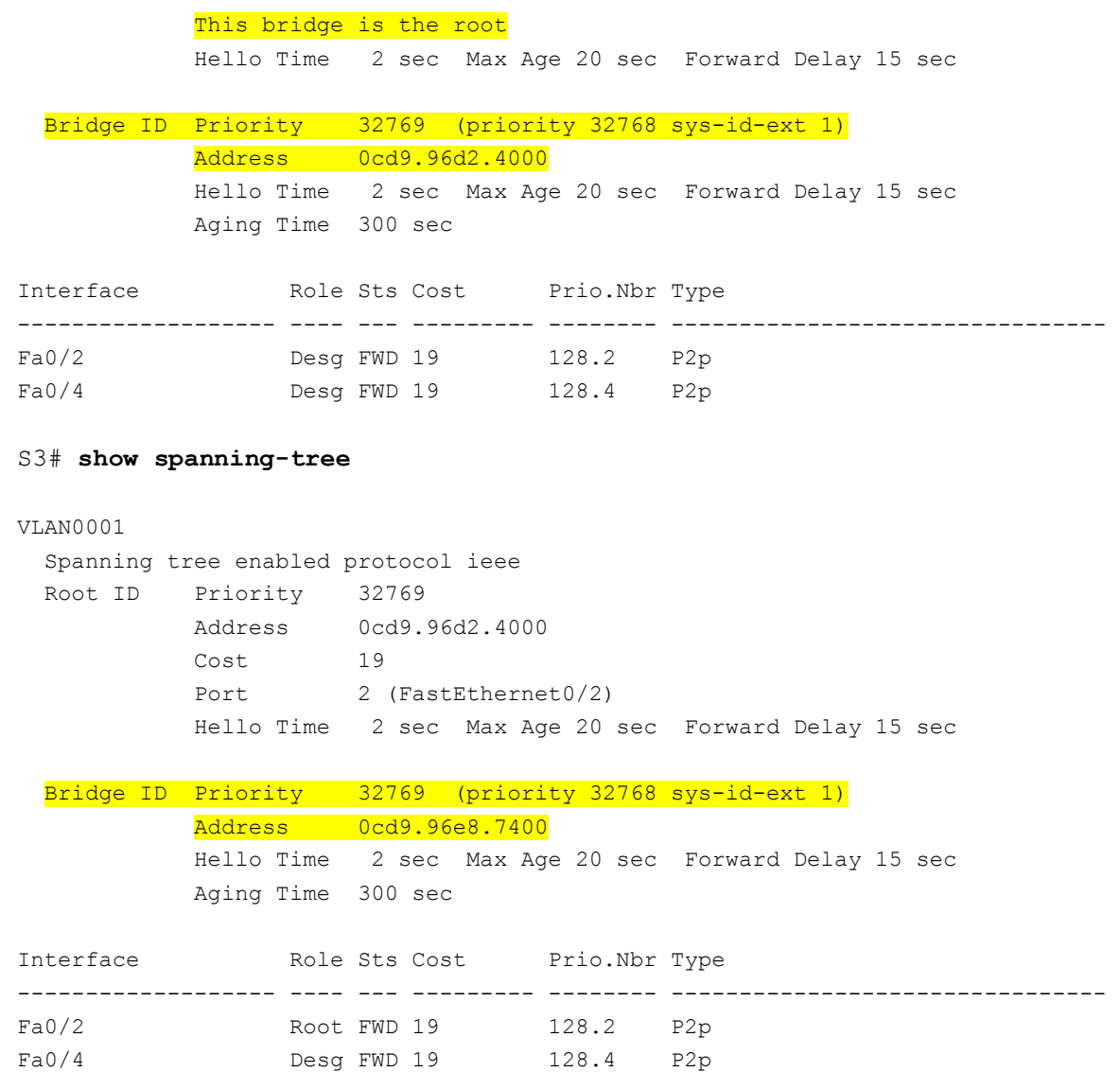

**Nota:** el modo STP predeterminado del switch 2960 es el protocolo de árbol de expansión por VLAN (PVST).

En el diagrama que se muestra a continuación, registre la función y el estado de los puertos activos en cada switch de la topología.

#### **Práctica de laboratorio: Armado de una red conmutada con enlaces redundantes**

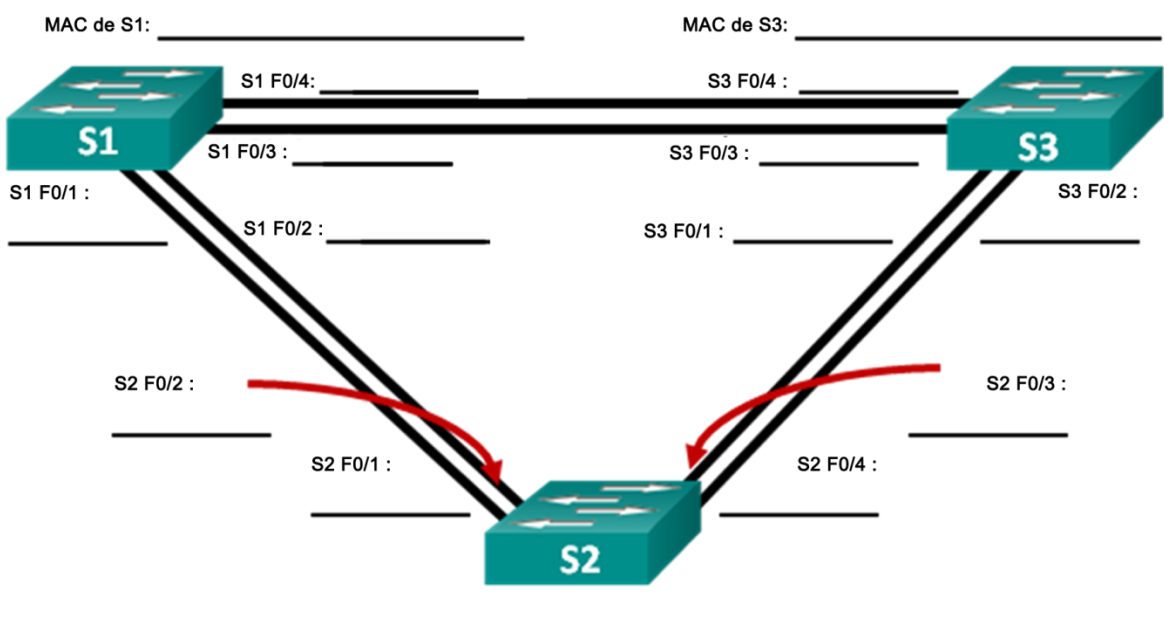

MAC de S2:

Sobre la base del resultado de los switches, responda las siguientes preguntas:

¿Qué switch es el puente raíz? \_\_\_\_\_\_\_\_\_\_\_\_\_\_

¿Por qué el árbol de expansión eligió este switch como puente raíz?

¿Cuáles son los puertos raíz en los switches? \_\_\_\_\_\_\_\_\_\_\_\_\_\_\_\_\_\_\_\_\_\_\_\_\_\_\_\_\_\_\_\_\_\_\_\_\_\_\_\_\_\_\_\_\_\_\_\_\_

¿Cuáles son los puertos designados en los switches?

¿Qué puerto se muestra como puerto alternativo y está actualmente bloqueado? \_\_\_\_\_\_\_\_\_\_\_\_\_\_\_\_\_\_\_\_\_\_

¿Por qué el árbol de expansión seleccionó este puerto como puerto no designado (bloqueado)?

# **Parte 3: Observar la selección del puerto STP sobre la base del costo de puerto**

El algoritmo de árbol de expansión (STA) utiliza el puente raíz como punto de referencia y después determina qué puertos debe bloquear según el costo de la ruta. Se prefiere el puerto con el menor costo de ruta. Si los costos de puerto son iguales, el árbol de expansión compara las BID. Si las BID son iguales, se utilizan las prioridades de los puertos como método de diferenciación. Siempre se prefieren los valores más bajos. En la parte 3, modificará el costo de puerto para controlar qué puerto se bloquea mediante el árbol de expansión.

#### **Paso 1: Buscar el switch con el puerto bloqueado.**

Con la configuración actual, solo debe haber un switch con un puerto bloqueado por STP. Emita el comando **show spanning-tree** en ambos switches que no son raíz. En el ejemplo anterior, el árbol de expansión bloquea el puerto F0/4 en el switch con el BID más alto (el S1).

```
S1# show spanning-tree
```

```
VLAN0001 
  Spanning tree enabled protocol ieee 
  Root ID Priority 32769 
           Address 0cd9.96d2.4000 
           Cost 19
           Port 2 (FastEthernet0/2)
            Hello Time 2 sec Max Age 20 sec Forward Delay 15 sec 
  Bridge ID Priority 32769 (priority 32768 sys-id-ext 1) 
           Address  0cd9.96e8.8a00
            Hello Time 2 sec Max Age 20 sec Forward Delay 15 sec 
            Aging Time 300 sec 
Interface Role Sts Cost Prio.Nbr Type
------------------- ---- --- --------- -------- -------------------------------- 
Fa0/2 Root FWD 19 128.2 P2p
Fa0/4 Altn BLK 19 128.4 P2p
```
#### S3# **show spanning-tree**

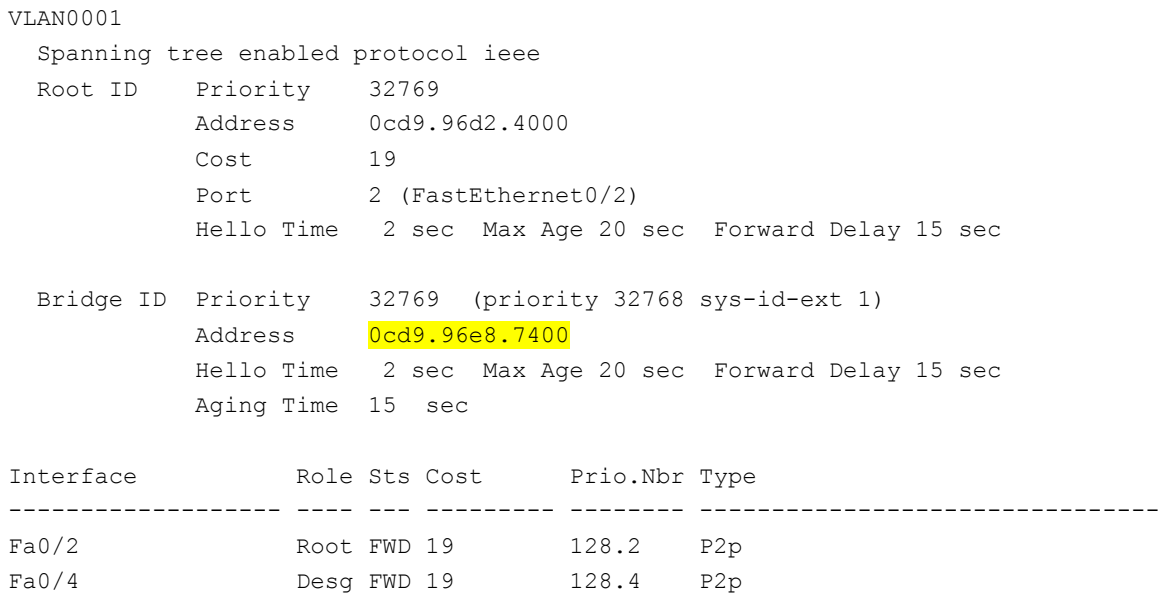

**Nota:** el puente raíz y la selección de puerto pueden variar en su topología.

#### **Paso 2: Cambiar el costo de puerto.**

Además del puerto bloqueado, el único puerto activo en este switch es el designado como puerto raíz. Disminuya el costo de este puerto raíz a 18 mediante la emisión del comando **spanning-tree cost 18** del modo de configuración de interfaz.

```
S1(config)# interface f0/2
S1(config-if)# spanning-tree cost 18
```
#### **Paso 3: Observar los cambios en el árbol de expansión.**

Vuelva a emitir el comando **show spanning-tree** en ambos switches que no son raíz. Observe que el puerto bloqueado anteriormente (F0/4 en el S1) ahora es un puerto designado, y el árbol de expansión bloquea un puerto en el otro switch que no es raíz (F0/4 en el S3).

#### S1# **show spanning-tree**

```
VLAN0001 
  Spanning tree enabled protocol ieee 
  Root ID Priority 32769 
           Address 0cd9.96d2.4000 
           Cost 18
           Port 2 (FastEthernet0/2)
            Hello Time 2 sec Max Age 20 sec Forward Delay 15 sec 
  Bridge ID Priority 32769 (priority 32768 sys-id-ext 1) 
            Address 0cd9.96e8.8a00 
            Hello Time 2 sec Max Age 20 sec Forward Delay 15 sec 
            Aging Time 300 sec 
Interface Role Sts Cost Prio.Nbr Type
------------------- ---- --- --------- -------- -------------------------------- 
Fa0/2 Root FWD 18 128.2 P2p
Fa0/4 Desg FWD 19 128.4 P2p
S3# show spanning-tree
VLAN0001 
  Spanning tree enabled protocol ieee 
  Root ID Priority 32769 
            Address 0cd9.96d2.4000 
            Cost 19 
           Port 2 (FastEthernet0/2)
            Hello Time 2 sec Max Age 20 sec Forward Delay 15 sec 
  Bridge ID Priority 32769 (priority 32768 sys-id-ext 1) 
            Address 0cd9.96e8.7400 
            Hello Time 2 sec Max Age 20 sec Forward Delay 15 sec 
            Aging Time 300 sec 
Interface Role Sts Cost Prio.Nbr Type
------------------- ---- --- --------- -------- --------------------------------
```
Fa0/2 Root FWD 19 128.2 P2p Fa0/4 **Altn BLK** 19 128.4 P2p

¿Por qué el árbol de expansión convirtió el puerto bloqueado anteriormente en un puerto designado y bloqueó el puerto que era el designado en el otro switch?

#### **Paso 4: Eliminar los cambios de costo de puerto.**

a. Emita el comando **no spanning-tree cost 18** del modo de configuración de interfaz para eliminar la instrucción de costo que creó anteriormente.

```
S1(config)# interface f0/2
S1(config-if)# no spanning-tree cost 18
```
b. Vuelva a emitir el comando **show spanning-tree** para verificar que STP haya restablecido la configuración de puerto original en los switches que no son raíz. STP tarda aproximadamente 30 segundos en completar el proceso de transición de puerto.

## **Parte 4: Observar la selección del puerto STP sobre la base de la prioridad de puerto**

Si los costos de puerto son iguales, el árbol de expansión compara las BID. Si las BID son iguales, se utilizan las prioridades de los puertos como método de diferenciación. El valor predeterminado de prioridad de puerto es 128. STP agrega el número de puerto a la prioridad de puerto para desequiparar. Siempre se prefieren los valores más bajos. En la parte 4, activará las rutas redundantes a cada switch para observar cómo STP selecciona un puerto mediante la prioridad de puerto.

- a. Activar los puertos F0/1 y F0/3 en todos los switches.
- b. Espere 30 segundos hasta que STP complete el proceso de transición de puerto y, a continuación, emita el comando **show spanning-tree** en los switches que no son raíz. Observe que el puerto raíz pasó a ser el puerto de menor número conectado al switch raíz y bloqueó el puerto raíz anterior.

```
S1# show spanning-tree
```
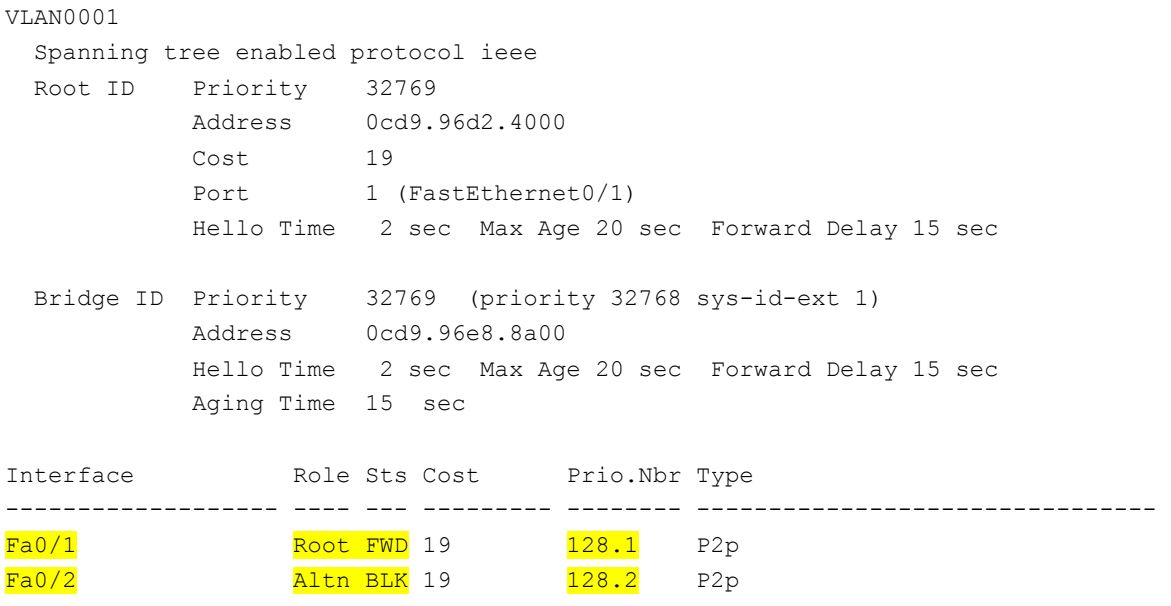

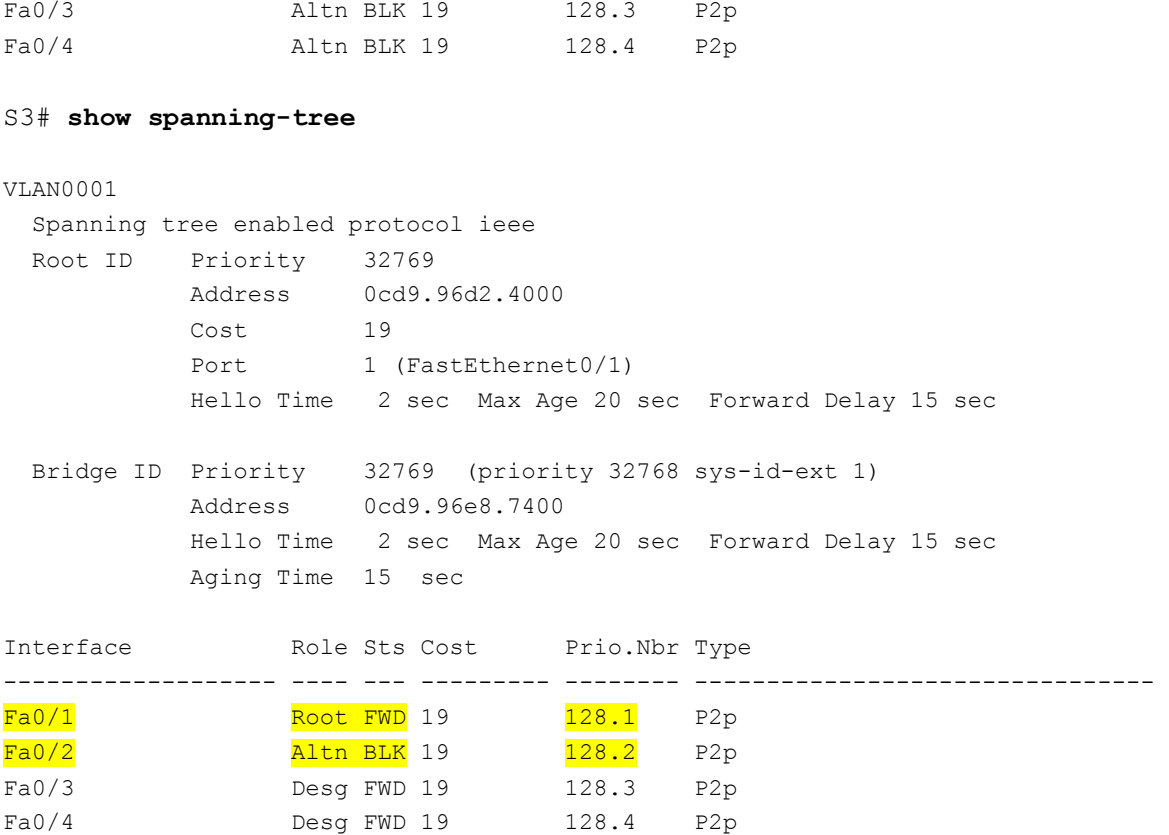

¿Cuál es el puerto que seleccionó STP como puerto raíz en cada switch que no es raíz? \_\_\_\_\_\_\_\_\_\_\_\_\_\_\_\_

¿Por qué STP seleccionó estos puertos como puertos raíz en estos switches?

### **Reflexión**

- 1. Después de que se selecciona un puente raíz, ¿cuál es el primer valor que utiliza STP para determinar la selección de puerto?
- 2. Si el primer valor es igual en los dos puertos, ¿cuál es el siguiente valor que utiliza STP para determinar la selección de puerto?
- 3. Si ambos valores son iguales en los dos puertos, ¿cuál es el siguiente valor que utiliza STP para determinar la selección de puerto?